# **Промышленные микроскопы Saike Digital SK3000T/H**

other

**SAIKEDIGITAL** 

cyme

cyme

 $\mathcal{L}$ 

## Инструкция по эксплуатации

 $\alpha$ 

orta<br>OP 1

ÿ.

Cymep

**OPT** 

#### Содержание

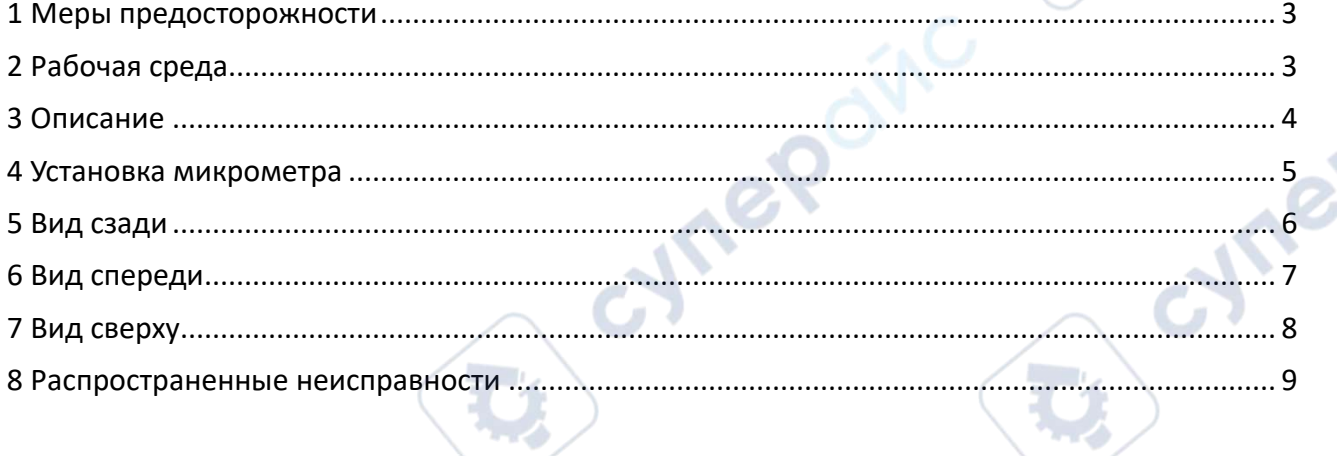

 $\mathcal{C}$ 

Q,

cymepoinc

cymeromic

cymepoing

cymepoing

oynepoinc

**D** 

C)

 $\hat{\phantom{a}}$ 

cyme

#### <span id="page-2-0"></span>**1 Меры предосторожности**

## **Предупреждение:**

 Не разбирайте микроскоп и его компоненты без необходимости. Если вы обнаружили неисправность прибора, обратитесь к опытному специалисту по ремонту или напрямую к представителю службы поддержки.

 Микроскоп является точным прибором, поэтому обращаться с ним следует осторожно. Любая вибрация или неправильное обращение могут привести к его повреждению.

При переносе микроскопа убедитесь, что все кабели отсоединены.

 Перед очисткой прибора выньте вилку из розетки. Не используйте жидкие или аэрозольные чистящие средства для очистки электропитания.

 Чтобы уменьшить риск повреждения микроскопа, используйте только рекомендованные нами компоненты.

## **Безопасность**

 Микроскоп оснащен источником питания 110В-220В и может подключаться к сетевым розеткам 110В-220В. Убедитесь, что заземление выполнено надежно. Обратите внимание, что местное напряжение питания должно соответствовать указанным параметрам.

 Использование прибора при несоответствующем напряжении может серьезно повредить его.

## <span id="page-2-1"></span>**2 Рабочая среда**

Cyriep

## **1. Меры предосторожности**

1. Пожалуйста, не разбирайте любые компоненты, кроме тех, которые указаны как съемные в данном руководстве. Самостоятельная разборка может привести к поражению электрическим током или повреждению прибора. Если обнаружите неисправность прибора, обратитесь к опытному специалисту по ремонту или напрямую к производителю.

2. Микроскоп является точным прибором, поэтому обращайтесь с ним осторожно. Сильные вибрации и жесткое обращение могут привести к серьезному повреждению прибора.

3. Для обеспечения безопасности микроскоп оснащен трехконтактной заземленной вилкой. Если у вас нет соответствующей розетки, установите её. Не используйте адаптеры, так как это снижает уровень безопасности.

4. На основании микроскопа указано номинальное входное напряжение. Убедитесь, что местное напряжение питания соответствует этому значению. Использование микроскопа при несоответствующем напряжении может серьезно повредить прибор.

5. Перед перемещением микроскопа выключите питание.

6. Перед очисткой прибора отключите его от сети. Не используйте жидкие или аэрозольные чистящие средства для очистки электрической части.

7. Требования к рабочей среде: температура в помещении от 0°C до 40°C. Максимальная относительная влажность: 85%.

8. Избегайте размещения микроскопа в запыленной среде. Он должен быть установлен на ровной поверхности без вибраций.

#### **2. Очистка линз**

1. Лучше всего использовать мягкую щетку или марлю для очистки пыли.

2. Для более стойких загрязнений, таких как отпечатки пальцев и жир, можно использовать чистую мягкую хлопчатобумажную ткань, бумагу для линз или марлю, слегка смоченную безводным спиртом (чистым спиртом).

3. Не используйте диметилбензол для очистки.

4. Чистый спирт легко воспламеняется, будьте особенно осторожны при включении или выключении питания, чтобы избежать возгорания.

#### **3. Хранение микроскопа**

Когда микроскоп не используется, накрывайте его пластиковой крышкой и храните в сухом месте.

#### **4. Дисплей**

Цвет, яркость, контрастность и другие настройки дисплея могут влиять на качество изображения микроскопа.

#### **5. Регулярная проверка**

Для поддержания работоспособности микроскопа рекомендуется проводить регулярные проверки.

#### <span id="page-3-0"></span>**3 Описание**

**Vref** 

Cyriepoinc

SK3000 — это цифровой инструментальный микроскоп с различными конфигурациями. Обладает возможностями измерения смещения креста и оконного измерения. Использует апланатические объективы (увеличение без необходимости повторной фокусировки, электронное увеличение от 19 до 135 раз) и трехрежимное освещение. Оснащен прецизионной подвижной платформой XY с возможностью считывания (ход считывания 25x*25 мм), размер платформы 100x*120 мм, диапазон перемещения 30x35 мм, плавная регулировка верхнего и нижнего освещения, максимальная высота рабочего изделия 50 мм. Подходит для измерения и картирования мелких деталей.

**VITER** 

#### <span id="page-4-0"></span>**4 Установка микрометра**

## **Установка цифрового микрометра в направлении X-оси:**

Аккуратно сдвиньте платформу в сторону, установите микрометр в фиксирующий блок и зафиксируйте его. *Примечание*: На левом изображении показана платформа размером 25\*25 мм.

cyne

**Установка цифрового микрометра в направлении Y-оси:** Аккуратно сдвиньте платформу в сторону, установите микрометр в фиксирующий блок и зафиксируйте его. *Примечание*: На правом изображении показана платформа размером 25\*25 мм.

cymep

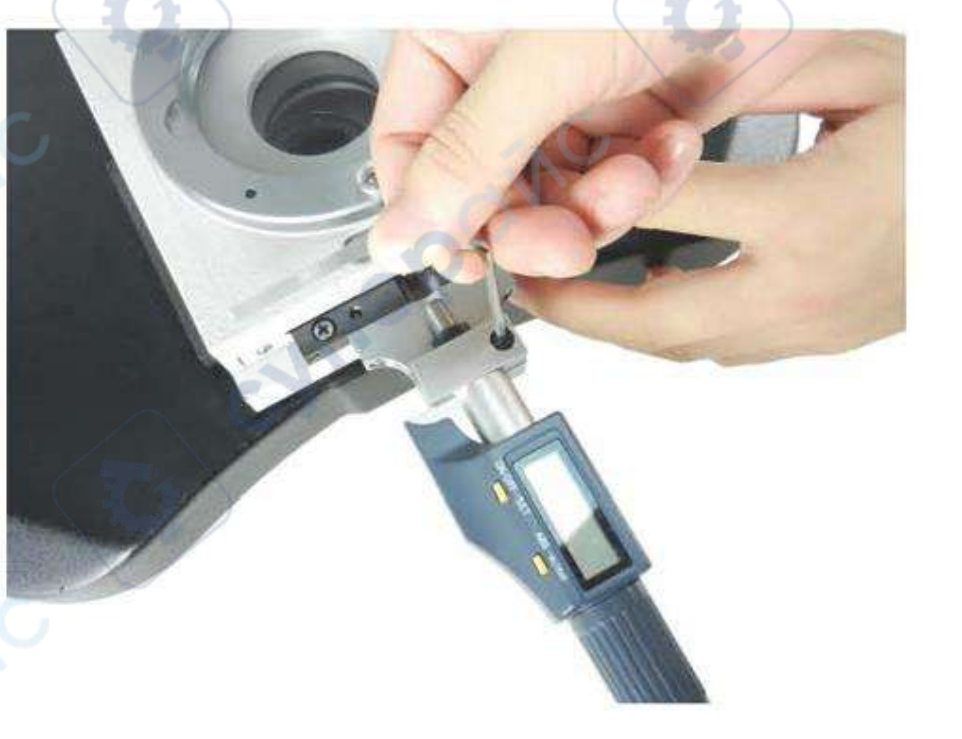

<span id="page-5-0"></span>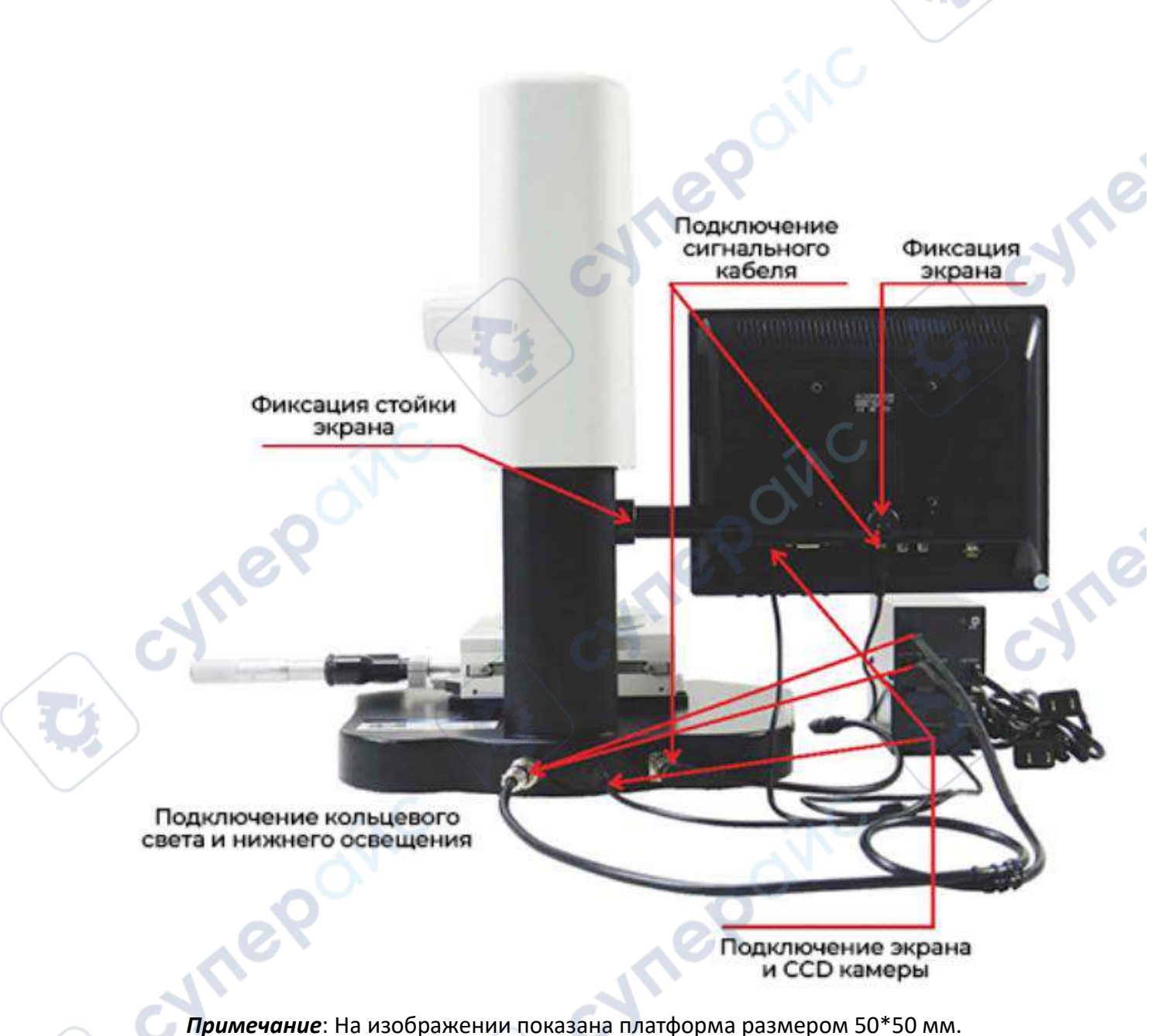

6

oynepoinc

<span id="page-6-0"></span>**6 Вид спереди**

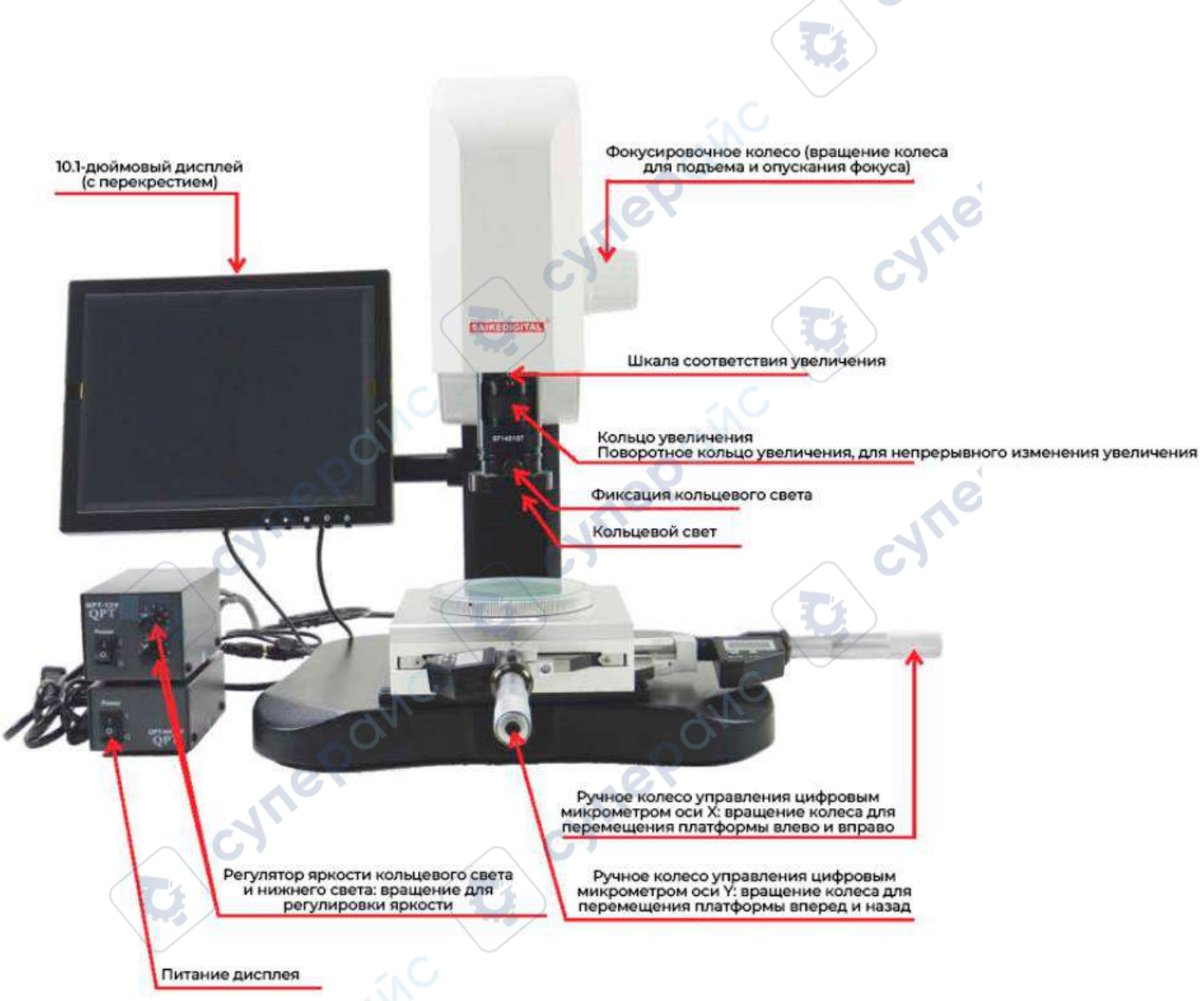

*Примечание*: На изображении показана платформа размером 50\*50 мм.

7

Инструкция по эксплуатации

Клавиша ON/OFF · · · SET 1. Нажмите и отпустите: включение/выключение питания 2. Нажмите и удерживайте (более 2 секунд):

<span id="page-7-0"></span>**LETTERED** 

установка нуля для абсолютного измерения .<br>(обнуление)<br>3. После сброса батареи данные автоматически

устанавливаются.

Клавиша ABS/INC · · · UNIT

**Vre** 

1. Нажмите и отпустите: переключение между режимами абсолютного и относительного измерения. Когда на ЖК-дисплее отображается INC, это режим относительного измерения. Когда на ЖК-дисплее не отображаются никакие символы, это режим абсолютного измерения.<br>2. Нажмите и удерживайте (более 2 секунд): переключение<br>между метрическими и дюймовыми единицами измерения.

*Примечание*: На изображении показана платформа размером 50\*50 мм.

cyne

Tei

i<br>Li

#### <span id="page-8-0"></span>**8 Распространенные неисправности**

## **1. Нет изображения на дисплее (черный экран)**

- Проверьте, подается ли питание на CCD-камеру и дисплей.
- Проверьте, включен ли дисплей (нажмите кнопку POWER).
- Проверьте, правильно ли подключен видеокабель.
- Проверьте яркость дисплея.

**Hrep** 

**Mepoin** 

cynepainc

## **2. На экране появляются регулярные волнистые линии**

OINC

 Сначала устраните источник помех, проверьте, есть ли поблизости другие электроприборы, создающие помехи.

 Если после устранения помех явление все еще наблюдается, проверьте правильность подключения видеокабеля.

cynep

cymepoinc

cyne